### **How to Set Up Your Max Account**

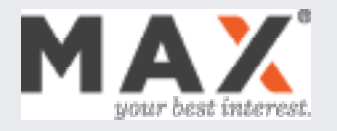

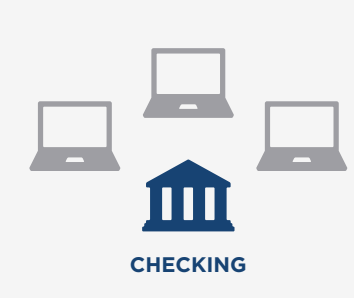

1 (A) Most Popular: Use MAX to earn more on your cash **2 Use the MAX Common Application to open** 3 **(A) Most Popular:** Use MAX to earn more on your cash regardless of where you bank or invest with our integrated, free **Max Checking** account, which makes it easy to transfer funds between your online savings accounts as rates change\*

- You can link any existing bank or brokerage accounts to  $\checkmark$ Max Checking to fund your account.
- $\checkmark$ Beyond handling transfers between your saving accounts, Max Checking also includes free unlimited domestic wire transfers.

**(B)** Depending on where you bank or how you sign up for Max, you may also be able to use your existing checking account to handle transfers between savings accounts as rates change. Learn more at [MaxMyInterest.com/CashSweep](https://maxmyinterest.freshdesk.com/support/solutions/articles/11000114591-can-i-set-up-a-monthly-cash-sweep-using-max-)

#### **During setup, you'll be asked to set your target checking account balance**

Each month, MAX will help you restore the balance in your selected checking account to your desired balance.

### START WITH A CHECKING ACCOUNT **OPEN HIGH-YIELD SAVINGS ACCOUNTS** FUND YOUR ACCOUNT AND START

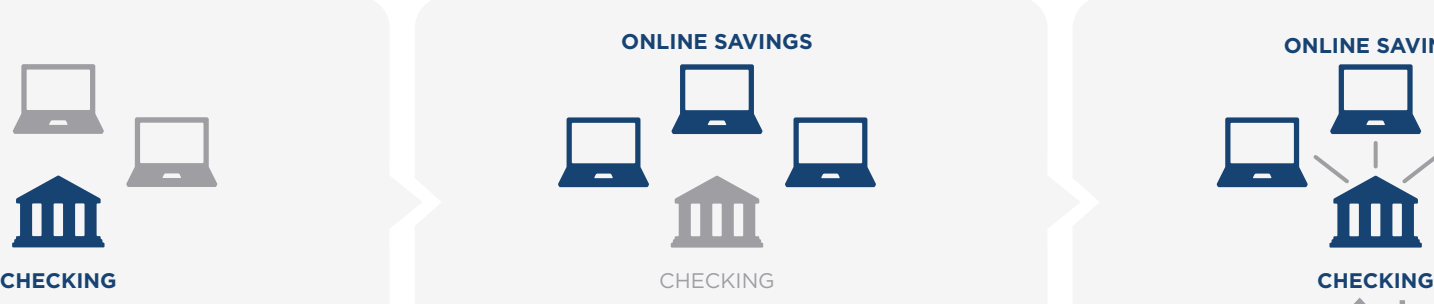

Open online savings accounts. The MAX Common Application makes it easy.

## high-yield online savings accounts instantly

- Accounts open in as little as 60 seconds
- Max automatically links to these accounts no need for separate logins or trial deposits
- $\blacktriangleright$  Market-leading rates and high daily transfer limits
- Up to \$250,000 of FDIC insurance coverage per depositor per bank

#### **Want to use Max with an Ally or Barclays account?**

Either link your existing online savings account to MAX or open a new account and then link it to MAX.

Visit [MaxMyInterest.com/Link](http://media.maxmyinterest.com/advisor-dashboard/Max%20Guide%20to%20Linking%20Online%20Savings%20Accounts%20to%20a%20Checking%20or%20Brokerage%20Account.pdf) for step-by-step instructions.

# YOUR FIRST OPTIMIZATION

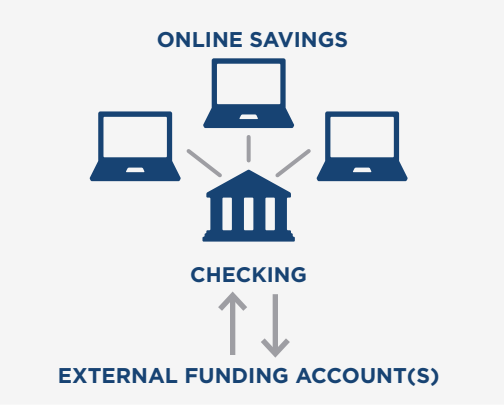

#### **Initiate your first optimization**

**(A)** If you are using Max Checking, you will be prompted to link an external funding account (e.g. personal checking, savings or brokerage) so that you can easily fund your account.

 $\blacktriangleright$  Alternatively, you can wire funds into Max Checking or link Max Checking to your existing bank's online banking portal. Learn more at [MaxMyInterest.com/Funding](https://maxmyinterest.freshdesk.com/support/solutions/articles/11000077650-how-do-i-add-funds-to-my-max-checking-account-)

**(B) Click "Start First Optimization"** to tell your banks to move funds to your higher-yielding savings accounts, so you can start earning more right away.

#### **Setup is complete**

MAX will help you keep your funds optimized each month, so that you can earn more, even as rates change.

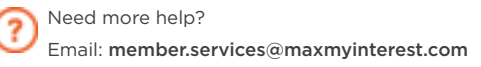

© Six Trees Capital LLC, 2013-2024. All rights reserved. U.S. Patent Nos. 10,268,995, 10,510,082, 10,657,504, 11,315,090, 11,531,972, and other patents pending. Max Checking is powered by Customer Bank, FDIC #34444

#### \* As rates change, your banks will transfer funds into and out of your checking account to help you optimize your accounts each month.